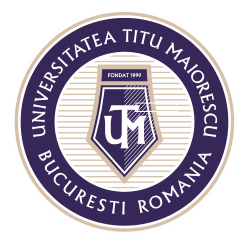

MINISTERUL EDUCAȚIEI NAȚIONALE UNIVERSITATEA "TITU MAIORESCU" DIN BUCURESTI Calea Văcărești nr. 187, sector 4, București, cod 040051 Tel.: 021 316 16 46, Fax: 021 311 22 97, e-mail: rectorat@utm.ro, www.utm.ro

## Resetare parolă cont Office 365

Pentru a vă putea reseta parola, apăsați pe butonul reset it now sau Forgot my password:

Microsoft

prenume.nume@s.utm.ro

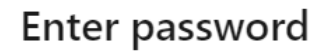

Your account or password is incorrect. If you don't remember your password reset it now Password

Forgot my password

Sign in with another account

Sign in

În a doua căsuță introduceți caracterele din imagine apoi apăsați pe butonul Next:

## Get back into your account

## Who are you?

**Next** 

Cancel

To recover your account, begin by entering your user ID and the characters in the picture or audio below.

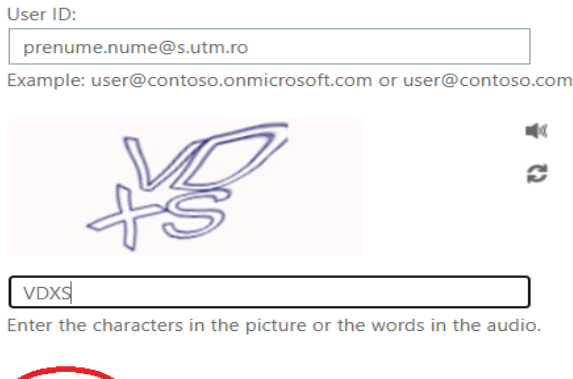

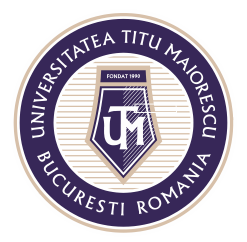

## MINISTERUL EDUCAȚIEI NAȚIONALE UNIVERSITATEA "TITU MAIORESCU" DIN BUCURESTI

Calea Văcărești nr. 187, sector 4, București, cod 040051 Tel.: 021 316 16 46, Fax: 021 311 22 97, e-mail: rectorat@utm.ro, www.utm.ro

Conform datelor de contact oferite de dumneavoastra în momentul primei conectări, pentru a primi codul necesar resetării de parolă, trebuie să alegeți una din opțiunile de mai jos:

- 1. adresa dumneavoastră de mail personală
- 2. unui mesaj
- 3. apel telefonic

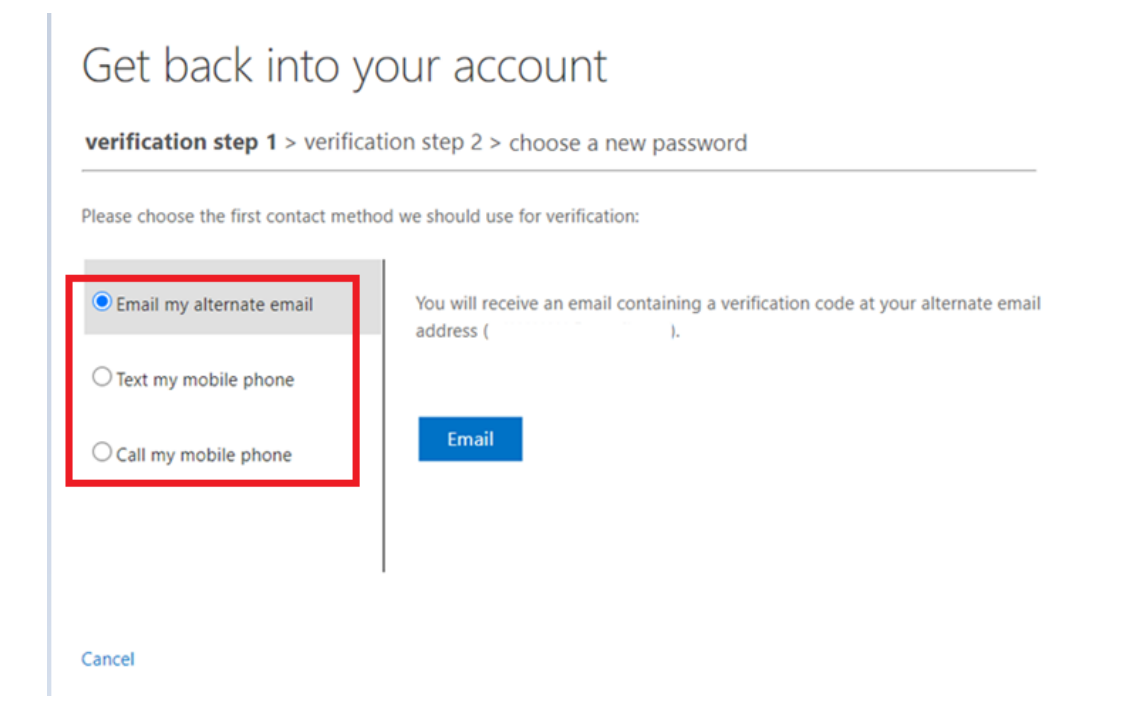